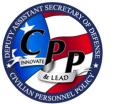

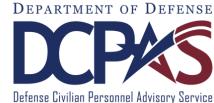

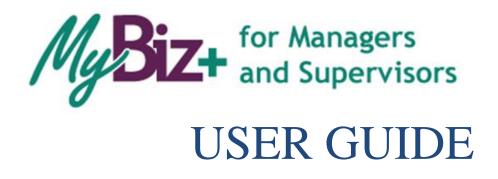

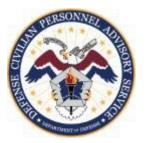

http://www.cpms.osd.mil/

May 4, 2015

## MyBiz+ for Managers and Supervisors User Guide

Use control button and mouse click (Ctrl + Click) to follow hyperlinked words leading to helpful screenshots or additional information. Use the keyboard shortcut Alt + Left Arrow to return to the jumping off point.

| Introduction                                                                                                    |                                                                      |
|----------------------------------------------------------------------------------------------------|----------------------------------------------------------------------|
| Purpose                                                                                                    | 4                                                                    |
| Who should use the Guide?                                                                                                    | 4                                                                    |
| Background                                                                                                    | 4                                                                    |
| About MyBiz+                                                                                                    | 4                                                                    |
| Who to Call For Data Help?                                                                                                    | 5                                                                    |
| Who to Call For System Help?                                                                                                    | 5                                                                    |
| Accessing MyBiz+                                                                                                    | 6                                                                    |
| DCPDS Portal Page                                                                                                    | 6                                                                    |
| Internet Explorer Compatibility Mode                                                                                                    | 7                                                                    |
| Update Work Email Address Pop-up                                                                                                    | 7                                                                    |
| MyBiz+ Log Out – a Two-Step Process                                                                                                    |                                                                      |
| MyBiz+                                                                                                    | 8                                                                    |
| DCPDS Portal                                                                                                    | 8                                                                    |
| MyBiz+ Homepage Map                                                                                                    | 9                                                                    |
|                                                                                                    |                                                                      |
| Menu Bar, Slider, Notifications, Navigation Bar                                                                                                    | 9                                                                    |
| Menu Bar, Slider, Notifications, Navigation Bar<br>Provide Feedback, Views, Manage My Views, Detail Pages, Footer Information                                                                                                    |                                                                      |
|                                                                                                    |                                                                      |
| Provide Feedback, Views, Manage My Views, Detail Pages, Footer Information<br><b>MyBiz+ Fundamentals; Views, Detail Pages, Colors and Icons</b><br><i>Views</i>                                                                                                    |                                                                      |
| Provide Feedback, Views, Manage My Views, Detail Pages, Footer Information<br>MyBiz+ Fundamentals; Views, Detail Pages, Colors and Icons<br>Views<br>Manage My Views Link.                                                                                              |                                                                      |
| Provide Feedback, Views, Manage My Views, Detail Pages, Footer Information                                                                                                    |                                                                      |
| Provide Feedback, Views, Manage My Views, Detail Pages, Footer Information<br>MyBiz+ Fundamentals; Views, Detail Pages, Colors and Icons<br>Views<br>Manage My Views Link.                                                                                              |                                                                      |
| Provide Feedback, Views, Manage My Views, Detail Pages, Footer Information<br>MyBiz+ Fundamentals; Views, Detail Pages, Colors and Icons<br>Views<br>Manage My Views Link<br>Key Services and Other Responsibilities/Applications<br>Key Services Links                 |                                                                      |
| Provide Feedback, Views, Manage My Views, Detail Pages, Footer Information<br>MyBiz+ Fundamentals; Views, Detail Pages, Colors and Icons<br>Views<br>Manage My Views Link<br>Key Services and Other Responsibilities/Applications<br>Key Services Links<br>Detail Pages |                                                                      |
| Provide Feedback, Views, Manage My Views, Detail Pages, Footer Information                                                                                                    | 11<br>13<br>13<br>13<br>13<br>13<br>14<br>15<br>15<br>15<br>15<br>17 |

Leave Blank

# Introduction

| Purpose                                      | The purpose of this user guide is to provide managers and supervisors an introduction and overview of new MyBiz+ for Managers and Supervisors functionality and dynamic features.                                                                                                    |  |  |  |  |
|----------------------------------------------|----------------------------------------------------------------------------------------------------|--|--|--|--|
|                                              | All data contained within this user guide is fictional and does not represent any real person, position or other record of any type.                                                                                                    |  |  |  |  |
| Who should use the Guide?                    | DoD Managers and Supervisors                                                                                                    |  |  |  |  |
| Background                                   | The Defense Civilian Personnel Advisory Service (DCPAS) and its technical development organization, Enterprise Human Resources Information Systems (EHRIS), championed the replacement of the legacy My Biz and My Workplace applications to allow employees to manage personnel data more easily. MyBiz+ to include MyBiz+ for Managers and Supervisors is part of the Defense Civilian Personnel Data System (DCPDS) and access to this data is protected by authenticated login.                                                                                                    |  |  |  |  |
| About MyBiz+ for<br>Managers and Supervisors | <ul> <li>Welcome to MyBiz+ for Managers and Supervisors!</li> <li>MyBiz+ for Managers and Supervisors retains all of the initial MyBiz release principles of simplicity: easy to access, easy to navigate, easy to understand, and more intuitive and interactive. It provides Managers and Supervisors at-a-glance employee information display, easy navigation flows, and new tools.</li> <li>Managers and Supervisors will benefit from the general features:</li> <li>Multiple avenues of navigation to the MyBiz+ for Managers and Supervisors MyTeam page</li> <li>An organizational display of their Team to include viewing specific detailed information for employees on their Team in the following categories: <ul> <li>Personal</li> <li>Position</li> <li>Salary</li> <li>Awards</li> <li>Bonuses</li> <li>Performance</li> <li>Personnel Actions</li> </ul> </li> <li>Capability to provide feedback on the functionality and features</li> </ul> |  |  |  |  |

| Who to Call For Data Help?   | For questions regarding your HR data in MyBiz+, please use your Agency established process for requesting HR assistance.                                                                                                    |
|------------------------------|----------------------------------------------------------------------------------------------------|
| Who to Call For System Help? | For questions regarding login or access to other DCPDS<br>applications or DCPDS system functionality, please contact your<br>Component Help Desk. The Component Help Desk contact list is<br>located on the DCPDS Portal page at<br><u>https://compo.dcpds.cpms.osd.mil/</u> |

Use control button and mouse click (Ctrl + Click) to follow hyperlinked words leading to helpful screenshots or additional information. Use the keyboard shortcut Alt + Left Arrow to return to the jumping off point.

## Accessing MyBiz+ for Managers and Supervisors

#### **DCPDS Portal Page**

All users must log in at the DCPDS Portal page. This is the authentication page which allows access if permitted. The DCPDS Portal page has a new, modern look and feel and is timed with the release of MyBiz+. The updated DCPDS Portal page retains the same features, tips and functionality as the former login screens.

To access MyBiz+, navigate to the DCPDS Portal @ <u>https://compo.dcpds.cpms.osd.mil/</u> and follow your Component or Agency Smart Card/Common Access Card (CAC) and Non-Smart Card/Non-CAC access log in process.

Upon login and acceptance of the Privacy Act Statement, DoD employee users are directed to the MyBiz+ homepage.

Military and External users are directed to the old My Workplace responsibility page.

| Login Help   Contact List   Frequently Asked Questions (FAQ)                                                                                                    |                                                                                                    |  |  |  |  |
|----------------------------------------------------------------------------------------------------|----------------------------------------------------------------------------------------------------|--|--|--|--|
|                                                                                                    | PORTAL CORE SAL                                                                                                    |  |  |  |  |
| News and Information<br>Last updated September 5, 2014<br>13:00 CDT<br>Component Help Desk Information<br>If you are having problems accessing this site, please select <u>Contact List</u> to locate and directly contact your<br>Component Help Desk. | Smart Card Access       Info         Click the login button below and select your non-email digital certificate.       Smart Card Login         First time Smart Card (CAC) user?       Register Here                                                                                                    |  |  |  |  |
| For additional information, check out our <u>Frequently Asked Questions (FAQ)</u>                                                                                                    | Returning Non-Smart Card (Non-CAC) User? Click the button below.         Non-Smart Card Access         First time Non-Smart Card (Non-CAC) user? Register Here         Password problems? Reset         For technical problems, select the <u>Contact List</u> for your organization's computer support Help Desk. |  |  |  |  |
| Privacy Act   Accessibility/Section 508   Privacy and Sec                                                                                                    | curity Policy   DCPDS Information                                                                                                    |  |  |  |  |

#### Internet Explorer Compatibility Mode

If your browser is in Internet Explorer Compatibility mode, a notification will pop up. Follow the instructions in the notice. Changing the compatibility mode will refresh the browser to the correct viewing state.

| Varm hannen in in luterant                                                                                      | Ever Laware Commentile ilite a Viscon                                                                                                    |
|----------------------------------------------------------------------------------------------------|----------------------------------------------------------------------------------------------------|
| Your prowser is in internet                                                                                     | Explorer Compatibility View.                                                                                                    |
| MyBiz+ will not display as designed while in this view. Change this vie<br>were visiting.                       | ew by following the instructions below. Once changed, you will be directed back to the page you                                                                                                    |
| How to Change the View                                                                                          |                                                                                                    |
| There are two ways to change the browser view. Both of these meth<br>is managed.                                | nods are described below. The correct method depends on how the internet Explorer user interface                                                                                                    |
| Toolbar Icon Method                                                                                             |                                                                                                    |
| user settings. If this icon is present you can change the view by click                                         | ol bar in the top right portion of your browser. This icon may or may not be displayed depending on<br>ng this botton. Please notice the button location in the following screen shot sample.                                                                                                    |
| F12 Hotkey Method                                                                                               |                                                                                                    |
| Pressing the F12 key again will close the tools page. The tools page m                                          | 12 hotkey located on the top row of the keyboard. Pressing this key once will open a tools page,<br>any also be closed by cloking the X in the top right corner of the window. There is a menu at the top<br>by using this menu to select "lifetmet Explorer 8". Selecting this menu item will refresh the browser<br>is for the location of this menu.                                                                                                    |
| Ge Employee and Manager Portal - Developer Tools                                                                | the state of the state of the s |
| File Find Disable View Outline Images Cache Tools Validate                                                      | Browser Mode: IIB Comput View Document Mode: IE7 Standards                                                                                                    |
| HTML CSS Script Profiler                                                                                        | Internet Explorer 7                                                                                                    |
| N R H 4 0 2 0                                                                                                   | Internet Explorer 8                                                                                                    |
| - (1 DOCTYPE html FUBLIC "-//WJC//DTD XHTPL 1.0 Trans<br>0.(html xmlns="http://www.w3.org/1999/xhtml" 10uerv110 |                                                                                                    |

#### Update Work Email Address Pop-up

Upon accessing MyBiz+, a work email pop up will display for employees whose DCPDS records do not contain a work email address. Select OK to immediately update the Work Email address, or cancel to update at a later time.

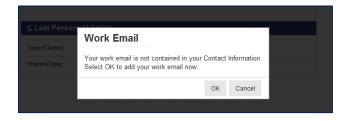

## MyBiz+ Log Out – a Two-Step Process

There are two (2) log out sessions – one for MyBiz+ and one for the DCPDS Portal (the authentication page).

#### MyBiz+

Begin the MyBiz+ logout process by using the *Logout* link on the upper right of the MyBiz+ homepage.

Hint: If MyBiz+ is left idle for too long and the Logout link becomes unresponsive, close the MyBiz+ browser tab on the address bar by clicking the X.

| 🗲 🕣 💽 https://sagab.dcpds.cp 🔎 👻 🔒 💈                                                                                                    | ≥¢× 🗶                  | 🕑 MyBiz+ | ×                        |                |                     | ť             | 1  |
|----------------------------------------------------------------------------------------------------|------------------------|----------|--------------------------|----------------|---------------------|---------------|----|
| File Edit View Favorites Tools Help                                                                                                    |                        |          |                          |                |                     |               |    |
| My <b>B</b> iz+                                                                                                    |                        |          | Other DCPDS              | Applications - | 🖈 Favorites -       | ❷ Help ∽ Logo | ut |
|                                                                                                    | The 2014 W-2's (Wage   |          |                          | Notif          | ications            |               |    |
| Totalisymmetry accurate process         Constructions         Property constructions         Property constructingec                                                                                                    | and Tax Statement) are |          | Read/Unread              | Titl           | e                   | Start Date    | 2  |
| 2014 Employee W2 Information                                                                                                    | available for all      |          | No Notifications At This | Time           |                     |               |    |
|                                                                                                    | DoD/Non-DoD civilians. |          |                          |                |                     |               |    |
| time financieve main to net times upper quice of transmission or consumpting quice of the lowest - financies of the lowest - financies of the lowest | Go to myPay to view or |          |                          |                |                     |               |    |
| 3                                                                                                    | print your W-2.        | >        |                          |                |                     |               |    |
| • • • •                                                                                                    |                        | ► II     |                          | ✗ You have no  | unread notificatior | 1S.           |    |

The *Logged Out* message appears with instruction to close the MyBiz+ tab on the address bar. Once you close the MyBiz+ tab, this action will return you to the DCPDS Portal page.

| <ul> <li>← ● https://sagab.dcpds.cp</li></ul> | *                                          | MyBiz+ ×                            | _ | ₼ ★ |
|-----------------------------------------------|--------------------------------------------|-------------------------------------|---|-----|
|                                               | Logged Ot<br>Thanks for using MyBiz+. Plea | Ut<br>se close your browser window. |   |     |

#### **DCPDS Portal**

Select the Logout button to exit the DCPDS Portal session, and then select Close to complete the process.

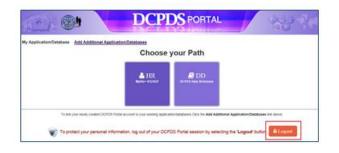

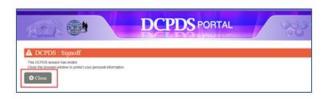

## MyBiz+ Homepage Map

Menu Bar, Slider, Notifications, Navigation Bar

| MyBiz+                                                                                                    |                                    |                                                   | Other DCPDS Application                                            | ns * ★ Favorites * 📀 Help * Logout |
|----------------------------------------------------------------------------------------------------|------------------------------------|---------------------------------------------------|--------------------------------------------------------------------|------------------------------------|
| MyBiz+ offers employees improved navigation and HR inform<br>Help us continue to improve MyBiz+ by visiting Provide Feed<br>think<br>Welcome, Test Account                                                                                                    | J'ONE US                           | Read/Unread<br>No Notifications AI This Time      | Notifications<br>Title<br>3<br>* You have no unread notifications. | Start Date                         |
| Home                                                                                                    |                                    |                                                   |                                                                    | ##\$\$\$\$\$#@##                   |
|                                                                                                    |                                    | 4                                                 |                                                                    | ##34.9#B                           |
| ★ Provide Feedback                                                                                                    |                                    |                                                   |                                                                    | Manage My Views 🦻                  |
| ## Key Services                                                                                                    | \$ Pay                             |                                                   | 🚓 Professional Development                                         |                                    |
| My Workplace                                                                                                    | Gross Pay:                         | 654.85                                            | Education:<br>Pharmaceutical Marketing and Management (512011)     |                                    |
| Request Employment Verification                                                                                                    | Net Pay:                           | 392.91                                            | Bachelor's degree - (2011)                                         |                                    |
| Civilian Career Report                                                                                                    | Pay Period End Date:               | 01-Mar-2014                                       | Training:<br>INTRO TO MARKETING (14-Jul-2014 - 18-Jul-2014)        |                                    |
| Update Contact Information                                                                                                    | \$ Insurance                       |                                                   | Certification/Licenses:                                            |                                    |
| Update Professional Development                                                                                                    | Health Insurance: Blue C           | Cross and Blue Shield (10)                        | No Certificates/Licenses Available                                 |                                    |
| Retrieve SF50                                                                                                    | Life Insurance: Basic              |                                                   | ★ Last Personnel Action                                            |                                    |
| \$ Leave                                                                                                    |                                    | ony                                               | Type of Action: Individual Time                                    | 26 August                          |
| Annual Leave Balance: 70.00                                                                                                    |                                    |                                                   | Effective Date: 30-Nov-2014                                        | Jir Award                          |
| Sick Leave Balance: 202.00                                                                                                    |                                    |                                                   | Lifetave Date. 3044042014                                          |                                    |
| Annual Leave Forfeit Balance (Use or Lose): 153.00                                                                                                    |                                    |                                                   |                                                                    |                                    |
| Detail Pages           Personal         \$         Portessional         Portessional         Personal         Persona |                                    |                                                   |                                                                    |                                    |
|                                                                                                    | Accessibility/Section 508   Privac | y and Security Policy   System Help Desk Contacts |                                                                    |                                    |

1 Menu Bar – Contains MyBiz+ logo link and provides link access to other systems, helpful resources and self-help documents. It is located under the address bar.

- Other DCPDS Applications Allows access to other regions, applications.
- *Favorites* Manage default website links by adding, or removing favorite website links. These will open in a new browser.
- *Help* Includes training guides, provide feedback and Screen Reader mode for 508 users.
- *LogOut* Log out of MyBiz+ and close the browser.

2

Slider – provides good-to-know current information for all employees located in the upper left corner.

3

Notifications – Displays up front notice of HR actions or updates to your record, or actions or interests all located in the upper right corner. Select the Notifications title to view all notifications on one page, utilize the scroll bar to view notifications, or select a specific notification.

4 Navigation Bar – The navigation bar exists on all pages within MyBiz+ and is located under the Slider and Notification areas. The bar displays the Home link on the left, and the Detail Page icons on the right. It allows for direct navigation to all Detail Pages from any location within MyBiz+ or return to the homepage.

#### Provide Feedback, Views, Manage My Views, Detail Pages, Footer Information

| MyBiz+                                                           |                                                                  |                                    |                            |                                              | Ot                               | her DCPDS Applications + | ★ Favorites - | 🛛 Help -   | Logout     |
|------------------------------------------------------------------|------------------------------------------------------------------|------------------------------------|----------------------------|----------------------------------------------|----------------------------------|--------------------------|---------------|------------|------------|
| Riz.                                                             | proved navigation and HR infor<br>MyBiz+ by visiting Provide Fee | mation in an easy to understand di | splayl                     | Read/Unread<br>No Notifications At This Time | Notifica<br>Title                | tions                    |               | Start Date |            |
| think                                                            | mybiz · by visiting r tovide r ee                                | aback and tening us what you       |                            |                                              |                                  |                          |               |            |            |
| • • • •                                                          |                                                                  |                                    | ▶ 11                       |                                              |                                  |                          |               |            |            |
| Welcome, Test Account                                            |                                                                  | The Information is current         | as of 06-Jan-2015          |                                              | * You have no unr                | ead notifications.       |               |            |            |
| Home                                                             |                                                                  |                                    |                            |                                              |                                  |                          |               | 445        | * 16 🖬 🗎 🕯 |
|                                                                  |                                                                  |                                    |                            |                                              |                                  |                          |               |            |            |
| + Provide Feedback 5                                             |                                                                  |                                    |                            |                                              |                                  |                          |               | Manage M   | ly Views 🔛 |
| # Key Services                                                   |                                                                  | \$ Pay                             |                            |                                              | 🗢 Professional Develop           | nent                     |               |            |            |
| Performance Management and Appraisals                            |                                                                  | Gross Pay:                         |                            | 654.85                                       | Education:                       |                          |               | 7 -        |            |
| My Workplace                                                     |                                                                  |                                    |                            |                                              | Pharmaceutical Marketing and I   | lanagement (512011)      |               |            |            |
| Request Employment Verification                                  |                                                                  | Net Pay:                           |                            | 392.91                                       | Bachelor's degree - (2011)       |                          |               |            |            |
| Civilian Career Report                                           |                                                                  | Pay Period End Date:               |                            | 01-Mar-2014                                  | Training:                        |                          |               |            |            |
| Update Contact Information                                       |                                                                  |                                    |                            |                                              | INTRO TO MARKETING (14-Ju        | I-2014 - 18-Jul-2014)    |               |            |            |
| Update Professional Development                                  |                                                                  | \$ Insurance                       |                            |                                              | Certification/Licenses:          |                          |               |            |            |
| Retrieve SF50                                                    |                                                                  | Health Insurance:                  | Bue Cross and Blue         | Shield (10)                                  | No Certificates/Licenses Availat | ble                      |               |            |            |
| Update MySupervisor / MyTeam                                     |                                                                  | Life Insurance:                    | Basic only                 |                                              | S 4 Last Personnel Action        |                          |               |            |            |
| \$ Leave                                                         |                                                                  | Life insurance.                    | Basic only                 |                                              |                                  |                          |               |            |            |
| \$ Leave                                                         |                                                                  |                                    |                            |                                              | Type of Action:                  | Individual Time Off Awa  | ard           |            |            |
| Annual Leave Balance:                                            | 70.00                                                            |                                    |                            |                                              | Effective Date:                  | 30-Nov-2014              |               |            |            |
| Sick Leave Balance:                                              | 202.00                                                           |                                    |                            | b <b>)</b>                                   |                                  |                          |               |            |            |
| Annual Leave Forfeit Balance (Use or Lose):                      | 153.00                                                           |                                    |                            |                                              |                                  |                          |               |            |            |
| Annual Leave Fohelt Balance (Use of Lose).                       | 153.00                                                           |                                    |                            |                                              |                                  |                          |               |            |            |
| Datal Dana                                                       |                                                                  |                                    |                            |                                              |                                  |                          |               |            |            |
| Detail Pages                                                     |                                                                  |                                    |                            |                                              |                                  |                          |               |            |            |
|                                                                  |                                                                  |                                    |                            |                                              |                                  |                          |               |            |            |
| 👤 \$ 🟹 🧃                                                         |                                                                  |                                    |                            |                                              |                                  |                          |               |            |            |
| Pay, Leave Professional Personal and Benefits Development Positi |                                                                  |                                    | )                          |                                              | _                                |                          |               |            |            |
|                                                                  |                                                                  |                                    |                            |                                              |                                  |                          |               |            |            |
|                                                                  |                                                                  | Accessibility/Section 5            | 508   Privacy and Security | Policy   System Help Desk Contacts           | )                                |                          |               |            |            |
|                                                                  |                                                                  |                                    |                            |                                              |                                  |                          |               |            |            |

5 Provide Feedback – This link will remain available for some time after release of MyBiz+ and thus allows employees to submit design and functionality comments and suggestions on MyBiz+.

**6** Views Area – The Views are located in the middle of the MyBiz+ homepage and the screenshot above depicts the default layout employees will see upon initial log in.

Manage My Views Link – This interactive tool allows employees to customize the Views area (#6) by moving the Views around (placement within the center area), adding a View, hiding a View or exchanging one View for another.

**8** <u>Detail pages</u> – The color and icon defined tiles identifies the type of HR information contained within; and the tile colors and icons coordinate with the Views tab color and icon along with the mini-icons on the navigation bar.

#### Footer Information –

9

- Accessibility/Section 508 (From the Rehabilitation Act; Information Technology must be accessible and usable by as wide a range of people with disabilities as possible including people with visual disabilities (e.g., blindness, low vision and lack of color perception).

Privacy and Security Policy; includes mandated IA information.System Help Desk Contacts; contains a list of the Component/Agency Defense Civilian Personnel Data System (DCPDS) help desk contact information.

## MyBiz+ Fundamentals; Views, Detail Pages, Colors and Icons

MyBiz+ icons and associated colors are distinct throughout the MyBiz+ pages so users can quickly identify and move about with one mouse click.

#### Views

The Views are located in the center of the homepage and can be customized by the employee. The homepage accommodates one (1) to six (6) Views, and each View contains specific information from within the <u>Detail</u> Pages. Use the title link to access the corresponding Detail Page.

Some users such as Managers, Supervisors and HR will have the View *Other Responsibilities/Applications* (not shown) in place of the Professional Development View.

For example, the Leave, Pay and Insurance Views below (green tabs) are sections of information within the Pay, Leave and Benefits Detail Page (green tile with \$ icon).

| Home                                                                |                                                                                                    |                                 |    |                                                               |                           | #≜\$\$\$≸#≧≞      |
|---------------------------------------------------------------------|----------------------------------------------------------------------------------------------------|---------------------------------|----|---------------------------------------------------------------|---------------------------|-------------------|
| * Provide Feedback                                                  |                                                                                                    |                                 |    |                                                               |                           | Manage My Views 🗭 |
| # Key Services                                                      | \$ Pay                                                                                                    |                                 |    | 🗢 Professional Developme                                      | ent                       | manage my views y |
| My Workplace                                                        | Gross Pay:                                                                                                    | 654.85                          |    | Education:                                                    |                           | 1                 |
| Request Employment Verification                                     | Net Pay:                                                                                                    | 392.91                          |    | Pharmaceutical Marketing and Ma<br>Bachelor's degree - (2011) | anagement (512011)        |                   |
| Civilian Career Report                                              | Pay Period End Date:                                                                                                    | 01-Mar-201                      | 14 | Training:<br>INTRO TO MARKETING (14-Jul-2                     | 2014 10 14 2014)          |                   |
| Update Contact Information                                          | \$ Insurance                                                                                                    |                                 |    | Certification/Licenses:                                       | 2014 - 10-00-2014)        |                   |
| Update Professional Development                                     | Health Insurance:                                                                                                    | Blue Cross and Blue Shield (10) |    | No Certificates/Licenses Available                            | 9                         |                   |
| Retrieve SF50                                                       | Life Insurance:                                                                                                    | Basic only                      |    | ☆ Last Personnel Action                                       |                           |                   |
| \$ Leave                                                            |                                                                                                    |                                 |    | Type of Action:                                               | Individual Time Off Award |                   |
| Annual Leave Balance: 70.00                                         |                                                                                                    |                                 |    | Effective Date:                                               | 30-Nov-2014               |                   |
| Sick Leave Balance: 202.00                                          |                                                                                                    |                                 |    |                                                               | /                         |                   |
| Annual Leave Folfeit Balance (Use or Lose): 153.00                  |                                                                                                    |                                 |    |                                                               |                           |                   |
| Detail Pages                                                        |                                                                                                    |                                 |    |                                                               |                           |                   |
| Detail Fages                                                        |                                                                                                    |                                 |    |                                                               | /                         |                   |
|                                                                     |                                                                                                    |                                 |    |                                                               | /                         |                   |
|                                                                     | and the second second s |                                 |    |                                                               | /                         |                   |
| Personal and Benefits Development Position Performance Reports      | MyTeam                                                                                                    |                                 |    |                                                               |                           |                   |
|                                                                     |                                                                                                    |                                 |    |                                                               |                           |                   |
|                                                                     |                                                                                                    |                                 |    |                                                               |                           |                   |
| resolution and versening beeningsment. Provident Personance reports | ary 1 64111                                                                                                    |                                 |    |                                                               |                           |                   |

#### Manage My Views Link

Customize the Views by using the interactive tool link, *Manage My Views* located on the right side. Click on the orange *Tip* for a quick reference. For more information about managing the views, see the Manage My Views user guide under Help.

#### **Key Services and Other Responsibilities/Applications**

#### What You Need to Know

- There are two (2) Views that do not have a corresponding Detail Page; Key Services and Other Responsibilities/Applications.
- The Key Services View contains quick access links to the most popular products and services; it does not contain personal information.
- > The Key Services View defaults on the MyBiz+ homepage for all new employees and accounts.

- The Other Responsibilities/Applications View is applicable to employees who have additional accesses or responsibilities within DCPDS. This View offers quick access links to these workspaces.
- The Other Responsibilities/Applications View defaults on the MyBiz+ homepage only if it is applicable to the employee.

| Key Services                          | Other Responsibilities/Applications                                 |
|---------------------------------------|---------------------------------------------------------------------|
| Performance Management and Appraisals | Applications:                                                       |
| My Workplace                          | DCPAS Data Dictionary                                               |
| Request Employment Verification       | Responsibilities:                                                   |
| Civilian Career Report                | CIVDOD SYSADMIN REGION GUI<br>CIVDOD Self Service Hierarchy Manager |
| Update Contact Information            |                                                                     |
| Update Professional Development       |                                                                     |
| Retrieve SE50                         |                                                                     |

#### Key Services Links

- ▶ <u>Performance Management and Appraisals (PAA) a link to the PAA system.</u>
- My Workplace a link to the legacy application that allows managers and supervisors (includes NAF and Local National) to continue view employee information and applications for a limited time.
- Request Employment Verification the link to submit a request for employment verification
- Civilian Career Report the direct link to the new, interactive and customizable report which pulls together employee career information into one easy-to-read report
- Update Contact Information Add or make changes to Work Email and Address, Phone, and Emergency Contacts
- Update Professional Development quick access to update Education, Training and Certifications/Licenses
- ▶ <u>Retrieve SF50</u> a quick access link to the SF50 section in both the Personal and Position Detail Pages.

#### **Detail Pages**

The Detail Pages are identified as six colored tiles with icons and the associated name. Within the Detail Pages, there are sections of information which contain pertinent HR information. This users guide will focus on the last Detail page, MyTeam.

Detail Pages

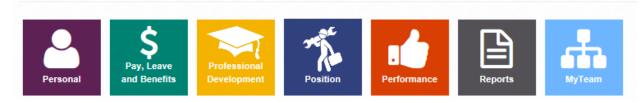

#### **Colors and Icons**

The table below provides the details about each colored tile, the icon and associated name, what the underlying information is and how the information is displayed in Mybiz+. Use control + click on each icon in the table for more information.

| Detail Page<br>Name                                            | Tile Color | What's Inside                                                                                                    | How information is Displayed<br>in MyBiz+                                                             |
|----------------------------------------------------------------|------------|----------------------------------------------------------------------------------------------------|----------------------------------------------------------------------------------------------------|
| Personal<br>Personal                                           | Purple     | Includes Personal Contact Information, Appointment,<br>Retained Grade Details, Disability, Ethnicity and Race,<br>Language Information, Veteran Information, and<br>Service Computation Data Information sections and<br>SF50 Personnel Action History. | Accordion Format or<br>Carousel Format                                                                |
| Pay, Leave<br>and Benefits<br>\$<br>Pay, Leave<br>and Benefits | Green      | Includes Pay Information, Pay Detail, Leave,<br>Retirement, Insurance and Awards sections.                                                                                                    | Pay, Leave, Retirement, and<br>Insurance sections are available<br>as a View.                         |
| Professional<br>Development                                    | Yellow     | Displays Education, Training and<br>Certifications/Licenses sections.                                                                                                    | These sections are available as a<br>View option                                                      |
| Position<br>Position                                           | Blue       | Includes Appointment, Position, Position Additional<br>Information, Language Details, Position Tracking and<br>SF50 Personnel Action History sections.                                                                                                  | Last Personnel Action is<br>available as a View.<br>All other sections are in the<br>Accordion format |
| Performance<br>Performance                                     | Orange     | Includes Active Appraisals (NG and DCIPS only)<br>and Past Performance Rating sections                                                                                                    | This page is available as a View<br>with view only information                                        |

#### **Table 1 Detail Pages Colors and Icons**

| Light Blue | Display employees assigned to a Manager and           | This page is only available to                                                                                                    |  |  |
|------------|-------------------------------------------------------|----------------------------------------------------------------------------------------------------|--|--|
|            | Supervisor.                                           | Managers and Supervisors.                                                                                                    |  |  |
| Tan        | Employee Reports:                                     | All reports are available from                                                                                                    |  |  |
|            | Civilian Career Report, Awards Information,           | this detail page, or they are                                                                                                    |  |  |
|            | Certifications and Licenses, Emergency Contact, Joint | accessible directly from the                                                                                                    |  |  |
|            | Duty Assignment, Training                             | associated detail page as a link                                                                                                    |  |  |
|            |                                                       | Supervisor.         Tan       Employee Reports:         Civilian Career Report, Awards Information,         Certifications and Licenses, Emergency Contact, Joint |  |  |

## MyBiz+ Buttons, Related Help, and Icons

Standard action buttons are used throughout MyBiz+. They are: Add, Cancel, Continue, Delete, Edit, Next, Preview Report, Previous, Print, Remove All, Return, Return to Homepage, Search, Select All, Update, View/Print.

Related help is found within the MyBiz+ pages and identified as *Important!*, *Related Information*, *Notes*, orange colored *TIPs*, *Note*, and *Instructions*.

The referenced images and icons below are used as examples to illustrate the context description.

| Images and Icons                                                       | Context Description                                                                                                    |  |  |
|------------------------------------------------------------------------|----------------------------------------------------------------------------------------------------|--|--|
| MyBiz+<br>MyBiz+ for Managers<br>and Supervisors                       | MyBiz+ Logo.Located on all pages within MyBiz+; selectMyBiz+ logo on the menu bar to return homepage.MyBiz+ for Managers and Supervisors Logo.Located on MyTeam pages within MyBiz+; selectthe MyBiz+ for Manager and Supervisors logo onthe menu bar to return to the homepage.                                                                                                    |  |  |
| A 🏝 \$ 🖈 🎋 📫 🗎                                                         | Miniature Icons.<br>The icons are located on the right side of the<br>navigation bar and each icon has a hover over<br>identifying the Detail Page name. The icons are on<br>every MyBiz+ page so you can move quickly to<br>other pages. In order as shown on the right, they<br>are: Home, Personal, Pay, Leave and Benefits,<br>Professional Development, Position, Performance,<br>and Reports. |  |  |
| Home / Pay, Leave and Benefits At a \$ 🖘 🐔 🖨 🗎 Pay, Leave and Benefits | Navigation bar.<br>The navigation bar appears on every page in<br>MyBiz+. The left side identifies the Detail Page,<br>with the associated bar color. The miniature icons<br>on the right side of the navigation bar are on every<br>page within MyBiz+. The mini icons allow quick<br>access to other sections of MyBiz+ pages.                                                                    |  |  |
| Request Employment Verification                                        | Linked Text or Labels.<br>Blue underlined text, such as a title or label<br>indicates there are underlying pages or documents.<br>When clicking on the highlighted link, you will be<br>taken to where that information exists.                                                                                                    |  |  |
| \$ <u>Leave</u> Professional Development                               | Linked Titles or Labels.<br>White underlined text, such as in a View title,<br>when clicked takes you to where the detailed<br>information exists.                                                                                                    |  |  |

Table 2 Provides images of icons and symbols used throughout MyBiz+ and the description

| Pay Period End Date<br>11-Jun-2014                                                                                 | Drop Down Arrows.<br>Small drop down or side arrows (in red circle)<br>indicate a list of values or additional information.<br>Arrows require one mouse click to open and close.                             |
|----------------------------------------------------------------------------------------------------|----------------------------------------------------------------------------------------------------|
| *                                                                                                    | The Star icon indicates a highlighted interest.                                                                                                    |
| ••••                                                                                                    | Slide Play Indicators.<br>Standard play/function indicators for slides<br>include, rewind, forward, play and pause. The three<br>dots indicate the number of slides.                                         |
| * You have no unread notifications.                                                                                | A Notice.<br>The asterisk star indicates a message notification.                                                                                                    |
| Work Schedule: Full-Time<br>Days of the week and hours of the day the<br>employee is regularly scheduled for work. | Hover Overs.<br>Roll the mouse over a label and a hover over<br>definition or explanation appears. Hover overs are<br>used extensively throughout MyBiz+.                                                    |
| A value must be entered for Education Level                                                                        | Error.<br>A red X with red text indicates a value is missing<br>or an error has occurred.                                                                                                    |
| Education Level 💬                                                                                                  | Information.<br>An orange 'TIP' is used when there is useful<br>information pertaining to the topic.                                                                                                    |
| III III III IIIIIIIIIIIIIIIIIIIIIIIIII                                                                             | <ul><li>Page Indicators.</li><li>For multiple pages of information, standard direction indicators are used:</li><li>First page, Back one Page, Page numbers, Forward one page and Go to last page.</li></ul> |
| Expand an additional section on page                                                                               | Check Box.<br>Used in the Detail pages to view multiple sections<br>at the same time.                                                                                                    |
| Accordion View                                                                                                    | Gift box Icon; used exclusively on the Personal<br>Detail Page.<br>The Accordion View formats the sections in a list.<br>Underlying information is indicated by arrow<br>indicators.                         |
| Data Carousel View                                                                                                 | Gift box Icon; used exclusively on the Personal<br>Detail Page.<br>The Data Carousel View formats the sections as<br>'index cards' or stations which can move around<br>clockwise.                           |
| <b>0</b> C<br>1 2                                                                                                  | Carousel Actions.<br>1. Add or remove rows from the Carousel station<br>display.<br>2. Shuffle the carousel station one clockwise.                                                                           |
| ×                                                                                                    | Close screen.<br>The black X is used to close a pop up screen.                                                                                                    |

# MyTeam Detail Page

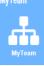

The MyTeam Detail Page, again, available to managers and supervisors, graphically displays employee(s) assigned to a manager's and supervisor's team.

- The Diagram, in the top section, displays an organizational diagram of assigned employees to include vacant positions. Diagram boxes display employee name, organization, position title, pay plan, series, grade and location.
  - Supervisor diagram box displays in top diagram box.
  - Subordinates diagram box(es) displays underneath top diagram box.
- The Employee Details, in the bottom section, list employees assigned to manager's and supervisor's team.

|                    | MyBiz+ for Managers<br>and Supervisors     |                                                                           |                                                                                                    |                                                                                                    | Othe                                                                                                    | r DCPDS Applications -  | ★ Favorites - 🛛 🛛                                                                 | lelp - Logout   |
|--------------------|--------------------------------------------|---------------------------------------------------------------------------|----------------------------------------------------------------------------------------------------|----------------------------------------------------------------------------------------------------|----------------------------------------------------------------------------------------------------|-------------------------|-----------------------------------------------------------------------------------|-----------------|
|                    | Employee<br>Nicolas DODEA Berrio           |                                                                           |                                                                                                    | Prvisor                                                                                                    | Organization<br>DoD Education Activity (DoDEA)                                                                      |                         |                                                                                   |                 |
|                    | Home / MyTeam                              |                                                                           | Pat Do                                                                                                    | JDEA Delara                                                                                                    |                                                                                                    | DOD Edd                 |                                                                                   | > * * • ₽ ₼     |
|                    | Tione / myrcun                             |                                                                           |                                                                                                    |                                                                                                    |                                                                                                    |                         |                                                                                   |                 |
|                    | Diagram 🗭                                  |                                                                           |                                                                                                    |                                                                                                    |                                                                                                    | Na                      | Vigation<br>Back to :                                                             | Start Hide/Show |
| Diagram<br>Section |                                            |                                                                           |                                                                                                    | Nicolas DODEA Berrid<br>DoD Education Activity (Dol<br>SUPV EDUCATION POLI<br>SPECIALIST<br>GS-0301-15<br>Artington, Artington, VA | DEA)<br>CY                                                                                                    |                         |                                                                                   |                 |
|                    | DoD Education<br>PROGRA<br>GS-I            | DEA Dicaprio<br>Activity (DoDEA)<br>M ANALYST<br>0343-14<br>Arlington, VA | Detoise DODEA Hairgrove<br>DoD Education Activity (DoDEA)<br>PROGRAM ANALYST<br>GS-0343-11<br>Arlington, Arlington, VA | Kirk DODEA Ley<br>DoD Education Activity (DoD<br>PROGRAM ANALYST<br>GS-0343-11<br>Arlington, Arlington, VA                         | Lamey DODEA Meridieth<br>DoD Education Activity (DoDE<br>PROGRAM, ANALYST<br>GS-0343-12<br>Artington, Arlington, VA | A) DoD Educati<br>PROGF | DDEA Sudan<br>on Activity (DoDEA)<br>X4M ANALYST<br>S-0343-13<br>n, Arlington, VA | 4 m             |
|                    | Employee Details                           |                                                                           |                                                                                                    |                                                                                                    |                                                                                                    | ş                       | Suspenses/Pending Actio                                                           | ns              |
| Employee           | Position                                   | <b>.</b> P                                                                |                                                                                                    |                                                                                                    |                                                                                                    |                         |                                                                                   |                 |
| Details            | Link Name                                  | Position                                                                  | Organization                                                                                                    | PP / Grade                                                                                                    | Job                                                                                                    | Assignment Status       | Assignment Start                                                                  | Assignment End  |
| Section            | Hector DODEA Dicaprio                      | PROGRAM ANALYST                                                           | DoD Education Activity (DoDEA) DD16HE1                                                                                 |                                                                                                    | Management And Program Analysis (0343)                                                                              |                         | 09-May-2010                                                                       |                 |
|                    | Deloise DODEA Hairgrove     Kirk DODEA Ley | PROGRAM ANALYST<br>PROGRAM ANALYST                                        | DoD Education Activity (DoDEA) DD16HE1<br>DoD Education Activity (DoDEA) DD16HE1                                       |                                                                                                    | Management And Program Analysis (0343)<br>Management And Program Analysis (0343)                                    |                         | 09-May-2010<br>09-May-2010                                                        |                 |

#### What You Need to Know

- Managers and Supervisors *will not* be able to view or access employee's privacy act information such as social security number, date of birth, etc.
- The MyTeam page Diagram and Navigation *TIPs* provide helpful information to assist managers and supervisors in navigating on the MyTeam page.
- In the Diagram section, to view additional supervisors and employees, select the + located on the bottom right hand corner of any diagram block. For example:

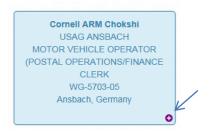

In the Employee Details section, select the drop-down arrow to view the list of available employee details.

| Personal    | - |
|-------------|---|
| Personal    |   |
| Position    |   |
| Salary      |   |
| Awards      | , |
| Bonuses     |   |
| Performance |   |

○ After selecting the Employee Detail, select the arrow <sup>●</sup> next to an employee's name to view their detail information.

| Personal   | - 💽 🏴                   |
|------------|-------------------------|
| Link       | Name                    |
| •1         | Hector DODEA Dicaprio   |
| <b>9</b> 1 | Deloise DODEA Hairgrove |
| ٠          | Kirk DODEA Ley          |
| ٠          | Jamey DODEA Meridieth   |
| ۲          | Chi DODEA Sudan         |

• The selected employee detail page displays.

| <u>WyTeam</u> / Personal                                                                                                    | ≜\$₹⊼∔                                       |
|----------------------------------------------------------------------------------------------------|----------------------------------------------|
| Expand an additional election on page                                                                                                    |                                              |
| - Personal information                                                                                                    |                                              |
| EDIP:<br>Employee Number: 29/625<br>Service Colligition Type: NA<br>Service Colligition Start Date: NA<br>Service Colligition End Date: NA |                                              |
|                                                                                                    | View/Update Telework Eligibility Information |
| Contact Information                                                                                                    |                                              |
| Appointment information                                                                                                    |                                              |
| • Relatined Grade Delalitie                                                                                                    |                                              |
| Language Information                                                                                                    |                                              |
| > Veteran Information                                                                                                    |                                              |
| service Computation Date Information                                                                                                    |                                              |
| \$F50 Personnel Action History                                                                                                    |                                              |
| Accessibility/Section 508   Privacy and Security Policy   System Help Desk Contacts                                                        |                                              |

- To view other related employee detail information for this employee, select a miniature icon from the MyTeam navigation bar.
- To return to the MyTeam page to view list of employees, select **Exit Employee View** from the menu bar.

**≜\$\$%**≢

The MyTeam Suspenses/Pending Actions button contains a list of all pending suspenses for a manager and supervisors team.

<u>MyTeam</u> / Personal

**Summary -** Again, Managers and Supervisors are encouraged to access MyBiz+ and provide feedback utilizing the Provide Feedback link.